# DoSV in 6 Schritten **CHECKLISTE:** VERFAHREN VON HOCHSCHULSTART

# **Fassist**

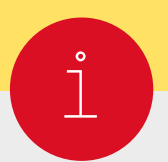

# **Vorab informieren**

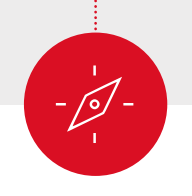

**Bewerbung planen**

## An jeder Wunsch-Hochschule:

- ☐ Klären, ob uni-assist zuständig ist
- ☐ Über angebotene Studiengänge informieren
- ☐ Prüfen, ob das Verfahren von hochschulstart.de (DoSV) für Wunsch-Studiengang gilt
- ☐ Zulassungskriterien prüfen
- ☐ Bewerbungsfristen prüfen
- ☐ Prüfen, ob eine reine [Online-Bewerbung](https://www.uni-assist.de/tools/glossar/erklaerung/details/reine-online-bewerbung/) möglich ist

#### Hinweis:

Ob das Verfahren von hochschulstart.de (DoSV) gilt, sehen Sie auch in My assist. Wenn das Verfahren gilt, steht der Hinweis in der Online-Bewerbung für Ihren Studienwunsch.

Sie möchten sich nochmals bewerben?

Lesen Sie die Hinweise auf uni-assist.de unter "Nochmals bewerben". Damit wird Ihre neue Bewerbung noch einfacher.

## Auf uni-assist.de:

- ☐ Infos zu den Fristen und Bearbeitungszeiten beachten
- ☐ Hinweise zum Verfahren von hochschulstart.de (DoSV) lesen

#### Hinweis:

Bewerben Sie sich so früh wie möglich bei uni-assist, am besten mindestens 8 Wochen vor dem Ende der Bewerbungsfrist.

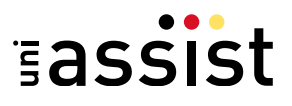

# **Dokumente sammeln**

囙

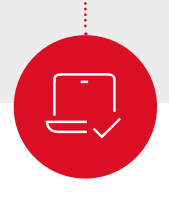

# **Online bewerben**

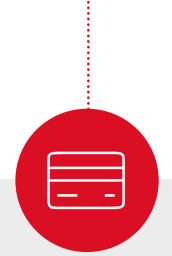

**Kosten zahlen**

- ☐ Dokumente besorgen, die die Hochschule fordert
- ☐ Hinweise zu Dokumenten und Länder-Hinweise auf uni-assist.de prüfen
- ☐ Übersetzungen von vereidigten Übersetzer\*innen anfertigen lassen
- ☐ Amtlich beglaubigte Kopien von Zeugnissen und von Übersetzungen etc. besorgen (außer bei reinen Online-Bewerbungen)
- ☐ Digitale Kopien von Dokumenten erstellen

#### Hinweis:

Wir benötigen Ihre Zeugnisse in der Original-Sprache. Wenn Ihre Zeugnisse nicht auf Deutsch oder Englisch ausgestellt sind, benötigen wir zusätzlich eine vereidigte Übersetzung ins Deutsche oder Englische.

Sie müssen Ihre Dokumente nur einmal einreichen, egal an wie vielen Hochschulen Sie sich bewerben.

#### Auf hochschulstart.de registrieren:

- ☐ Registrieren: dosv.hochschulstart.de
- ☐ BID und BAN von hochschulstart.de kopieren

#### In My assist bewerben:

- ☐ In My assist registrieren
- □ Jeden Studienwunsch unter "Semesterangebote" auswählen
- ☐ Unter "Mein Konto" / "Bewerberdaten" BID und BAN angeben
- ☐ Dokumente hochladen

#### Hinweis:

Ohne korrekte Angabe von BID und BAN können wir Ihre Bewerbung nicht an die Hochschulen weiterleiten.

## Auf uni-assist.de:

☐ Bearbeitungskosten und Zahlungsoptionen prüfen

#### In My assist:

☐ Für alle Bewerbungen die Bearbeitungskosten zahlen

#### Hinweis:

Wir können Ihre Bewerbung erst prüfen, wenn Sie Ihren Online-Antrag bezahlt und eingereicht haben.

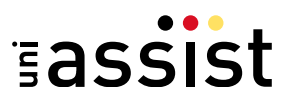

# **Abschicken & verfolgen**

 $\boxtimes$ 

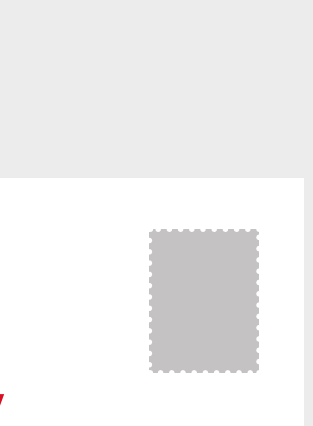

uni-assist e.V. 11507 Berlin GERMANY

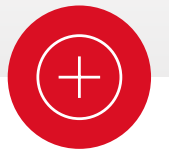

**Bewerbungen managen und Zulassungsangebot annehmen**

## Abschicken (außer bei reinen Online-Bewerbungen):

- ☐ Alle amtlich beglaubigten Kopien in einen Umschlag legen
- ☐ Ausreichend frankiert per Post an uni-assist schicken

## Verfolgen:

- ☐ Nach Eingang der Zahlung und des Online-Antrags: Sie erhalten eine Eingangsbestätigung per E-Mail
- ☐ Nach ca. 4-6 Wochen: Überprüfen Sie die Status-Änderung in My assist. Wir informieren Sie per E-Mail, sobald das Prüfergebnis in Ihrem My assist Account unter "Mein Postfach" verfügbar ist
- ☐ Prüfergebnis gut durchlesen: Alles in Ordnung oder fehlen Dokumente?
- ☐ Fehlende Dokumente innerhalb der Bewerbungsfrist nachreichen

#### Auf hochschulstart.de:

- ☐ Priorisieren: Wunsch-Reihenfolge für die Studienwünsche festlegen
- ☐ Status der Bewerbungen prüfen
- ☐ Zulassungsangebot annehmen

## Hinweis:

Nach positiver Prüfung leitet uni-assist die Bewerbung elektronisch an die Hochschulen weiter. Über die Zulassung zum Studium entscheidet Ihre Wunsch-Hochschule. Auf hochschulstart.de erfahren Sie, wenn Sie für einen oder mehrere Studienplätze zugelassen werden. Dort können Sie dieses Angebot sofort annehmen.